# VY\_32\_INOVACE\_INF.4.57

Šablona III/2 - Inovace a zkvalitnění výuky prostřednictvím ICT

"Počítač je můj kamarád, proto se jej učím v informatice ovládat."

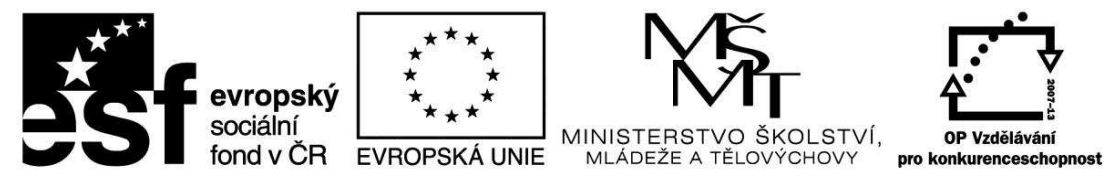

INVESTICE DO ROZVOJE VZDĚLÁVÁNÍ

## VY\_32\_INOVACE\_INF.4.57

**Anotace** - Materiál obsahuje pracovní listy zaměřené na práce s oknem a se složkou

Žáci budou zapisovat dle pokynů v pracovním listu a prakticky pracovat na PC

### **Šablona III/2**

**Název:** Inovace a zkvalitnění výuky prostřednictvím ICT

**Téma:** Práce s oknem a se složkou – přesunování, kopírování, Práce se 2 okny Složitější práce se složkami

**Autor:** Bc. Hana Pokorná

**Očekávaný výstup:** umí pracovat s oknem a se složkou – přesunovat, kopírovat, umí pracovat se 2 okny ovládá složitější práce se složkami

**Klíčová slova:** okna, složka, přesunování, kopírování, minimalizování, úprava velikosti oken

**Druh učebního materiálu:** Pracovní list

**Cílová skupina:** žák 1. stupně ZŠ

**Typická věková skupina:** 9 **-** 10 let

**Použité zdroje a materiál:** 

Vlastní

VANÍČEK, J. ŘEZNÍČEK, P. *Informatika pro základní školy – Základy práce s PC 1.* 1. vydání. Brno: Computer Press, 2004. 88 stran. ISBN 80-251-0196-7.

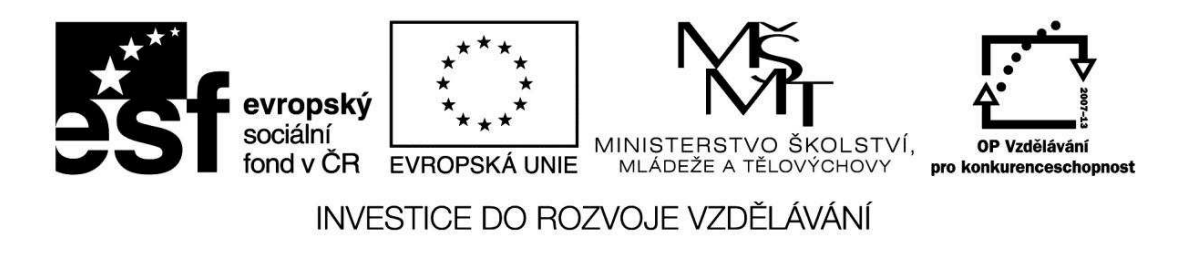

*Autorem materiálu a všech jeho částí, není-li uvedeno jinak, je Bc. Hana Pokorná* 

## VY\_32\_INOVACE\_INF.4.57

Práce se 2 okny – přetahování nebo kopírování myší z okna A do okna B ☺ Zde si načrtni schéma složek, se kterými budeš potom na PC pracovat: Složku Ma, Geo, Arit. Složky Geo, Arit – označ šipkami do složky Ma

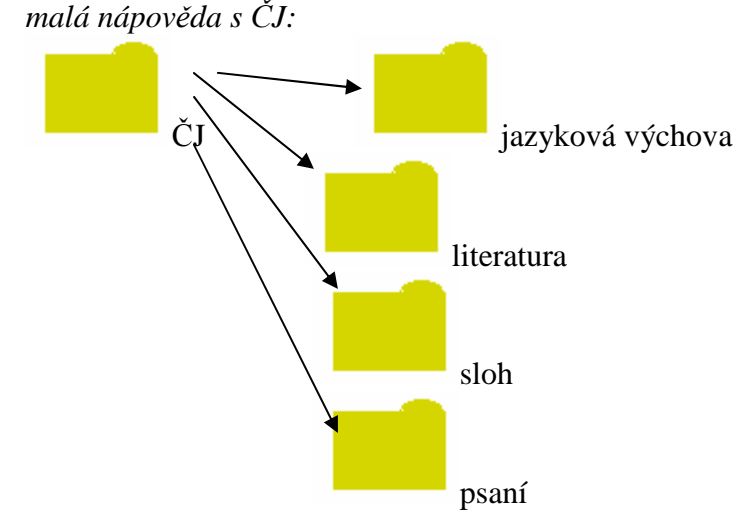

☺ Na PC: v 1. okn<sup>ě</sup> vytvoř složku Ma, Geo, Arit. Složky Geo, Arit - přesuň do Ma Vytvoř složky sčítání, odčítání, násobení, dělení a vlož je do Ma – Arit Vytvoř složky rovinné tvary, prostorové tvary – tělesa a vlož je do Ma – Geo

Postup vytvoření složky zapiš:…………………………………………………………….... ……………………………………………………………………………………………….. ……………………………………………………………………………………………….

☺ v 2. okně vytvoř složku Výuka a zkopíruj do ní složku Ma z 1. okna (vyzkoušej přepínám mezi okny, pak obě okna minimalizuj a složku výuka z 2 okna přetáhni do 1. okna

Zapiš postup kopírování……………………………………………………………………….. ……………………………………………………………………………………………….. ……………………………………………………………………………………………….

#### **Sebereflexe**

☺ Jak se mi dařilo či nedařilo:

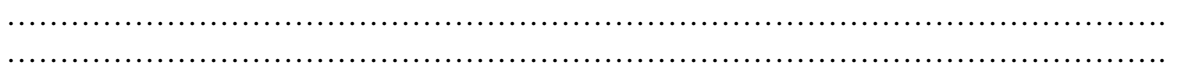